## **MB31 – Comment connecter mon lecteur eID Bluetooth?**

Pour pouvoir utiliser le lecteur eID Bluetooth, vous devez au préalable le lier à votre appareil mobile.

Cette opération s'appelle le jumelage ou l'appairage.

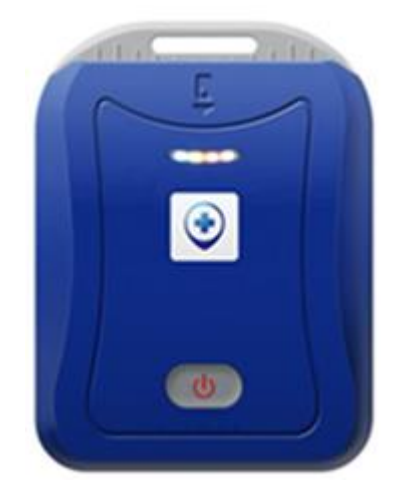

Ci-après, vous trouverez les procédures pour effectuer le jumelage avec :

- Un appareil iOS (iPhone / iPad)
- Un appareil ANDROID.

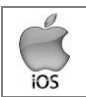

## **Procédure pour jumeler le lecteur eID Bluetooth avec votre iPhone / iPad sous iOS**

- Ne pas allumer le lecteur Bluetooth tout de suite
- Sur votre appareil iOS (iPhone / iPad) :
	- o Appuyer sur **Réglages**

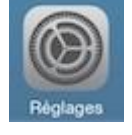

- o Appuyer ensuite sur **Bluetooth**
- o S'il ne l'est pas, activer le Bluetooth (interrupteur actif en vert)

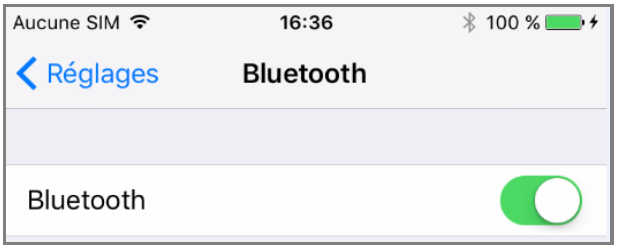

- o Allumer votre lecteur eID Bluetooth (en appuyant sur le bouton au milieu de votre appareil).
- o Sur votre appareil iOS, le lecteur va apparaitre dans la liste sous un nom commençant par **FT\_**.
- o Appuyer sur le nom **FT\_XXXXXXXXXXXX** pour jumeler le lecteur eID avec votre appareil iOS.

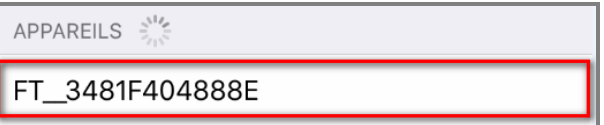

o Votre appareil est correctement jumelé lorsque le lecteur eID apparait dans la zone « Mes appareils » avez le libellé « oui » indiqué à droite.

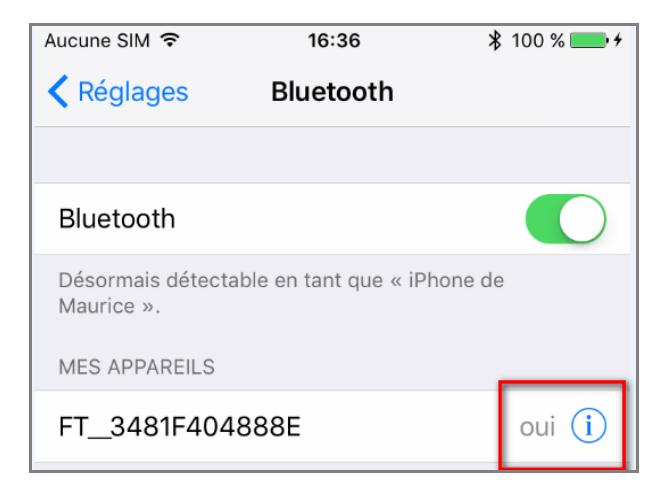

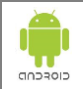

**Procédure pour jumeler le lecteur eID Bluetooth avec votre appareil ANDROID**

- Ne pas allumer le lecteur Bluetooth tout de suite
- Sur votre appareil ANDROID :
	- o Appuyer sur **Paramètres**

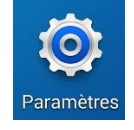

- o Appuyer ensuite sur **Connexions** puis sur **Bluetooth**
- o S'il ne l'est pas, activer le bluetooth (interrupteur actif en bleu)

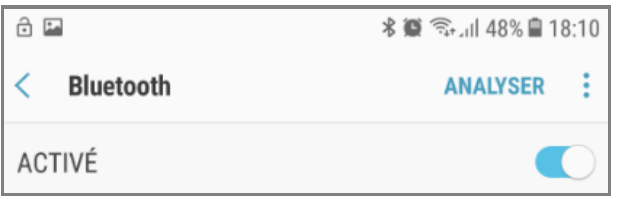

- o Allumer votre lecteur eID Bluetooth (en appuyant sur le bouton au milieu de votre appareil).
- o Sur votre appareil ANDROID, le lecteur va apparaitre dans la liste sous un nom commençant par **FT\_**.
- o Appuyer sur le nom **FT\_XXXXXXXXXXXX** pour jumeler le lecteur eID avec votre appareil ANDROID.

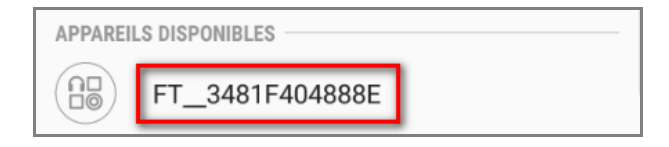

o Votre appareil est correctement jumelé lorsque le lecteur eID apparait dans la zone « Périphériques appairés ».

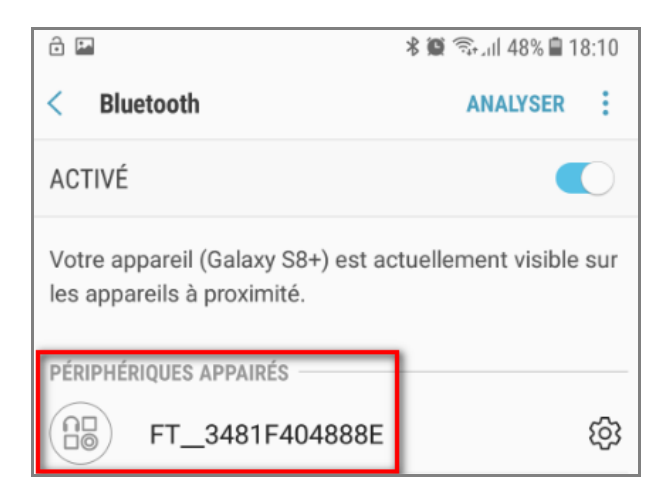